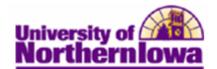

## **Printing the Schedule of Classes**

**Purpose:** Use the **Schedule of Classes** report component to print the schedule of classes report for a term. The following instructions describe how to run and view the **Schedule of Classes** report for a term.

| Step | Action                                                                                                    |
|------|----------------------------------------------------------------------------------------------------|
| 1.   | Navigate to the <b>Print Class Schedule</b> page: <b>Main Menu &gt; Curriculum Management &gt;</b><br>Schedule of Classes > Print Class Schedule                                                                                                    |
|      | Favorites Main Menu > Curriculum Management > Schedule of Classes > Print Class Schedule                                                                                                    |
|      | Print Class Schedule                                                                                                    |
|      | Enter any information you have and click Search. Leave fields blank for a list of all values.                                                                                                    |
|      | Find an Existing Value       Add a New Value         Maximum number of rows to return (up to 300):       300         Run Control ID:       begins with ▼         Case Sensitive                                                                                                    |
|      | Search Clear Basic Search Basic Search Criteria                                                                                                    |
|      | Find an Existing Value   Add a New Value                                                                                                    |
|      | <i>Note:</i> The first time you run the report (Print Class Schedule) you will add a new run control. In the future, you may use the run control you have created.                                                                                                    |
|      | A <b>Run Control ID</b> is an identifier that, when paired with your User ID, uniquely identifies the process you are running. The Run Control ID defines parameters that are used when a process is run. This ensures that when a process runs in the background, the system does not prompt you for additional values. |
| 2.   | Select the Add a New Value tab.                                                                                                    |
|      | Print Class Schedule                                                                                                    |
|      | Eind an Existing Value Add a New Value                                                                                                    |
|      | Run Control ID:                                                                                                    |
|      | Add                                                                                                    |
| 3.   | Enter the desired information in the <b>Run Control ID</b> field. Enter a valid value, such as your user name (e.g. " <b>rajones</b> ").                                                                                                    |
| 4.   | Click the Add button.                                                                                                    |
|      | Result: The Print Class Schedule tab displays.                                                                                                    |

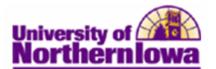

| Step | Action                                                                                                    |
|------|----------------------------------------------------------------------------------------------------|
| 5.   | Use the <b>Print Class Schedule</b> page to enter the request parameters. These parameters will be used to define the processing rules and data to be included when the process is run.                                                                                                    |
|      | Print Class Schedule Report Options                                                                                                    |
|      | Run Control rajones     Report<br>Manager     Process<br>Monitor     Run                                                                                                    |
|      | Selection Criteria                                                                                                    |
|      | Academic Institution: UNICS Q. University of Northern Iowa                                                                                                    |
|      | Term:                                                                                                    |
|      | Academic Organization                                                                                                    |
|      | Session:                                                                                                    |
|      | *Schedule Print: Yes   Class Status                                                                                                    |
|      | *Print Instructor in Yes   Yes  Active Cancelled Schedule:                                                                                                    |
|      | Schedule: Stop Enrl Tentative                                                                                                    |
|      | Campus:                                                                                                    |
|      | Print By Location:                                                                                                    |
|      | Location Code:                                                                                                    |
|      | <ul> <li>Complete the following:</li> <li>Academic Institution – Defaults to UNICS. DO NOT CHANGE</li> <li>Term – Select or enter the desired term (E.g. 2112 for Fall 2011)</li> <li>Academic Organization Node – Select the desired academic org</li> <li>Session – Select the appropriate session</li> <li>Schedule Print – Indicate which classes to print in the report: <ul> <li>Select Yes to print all classes with the Schedule Print check box selected on the Basic Data page.</li> <li>Select No to print all classes with the Schedule Print check box cleared on the</li> </ul> </li> </ul> |
|      | <ul> <li>Basic Data page.</li> <li>Select All to print all classes, regardless of the Schedule Print check box setting on the Basic Data page.</li> </ul>                                                                                                    |
|      | <ul> <li>Print Instructor Schedule – Indicate whether the instructor's name displays on the</li> </ul>                                                                                                    |
|      | report:                                                                                                    |
|      | - Select <b>Yes</b> to have all instructors with the <b>Print</b> check box selected on the                                                                                                    |
|      | <i>Meetings</i> page display on the report.                                                                                                    |
|      | - Select No to have all instructors with the Print check box cleared on the                                                                                                    |
|      | Basic Data page display on the report.                                                                                                    |
|      | - Select All to have all instructors display on the report, regardless of the <b>Print</b> check                                                                                                    |
|      | box setting on the <b>Basic Data</b> page.                                                                                                    |
|      | Print by Campus – CURRENTLY NOT USED                                                                                                    |
|      | Class Status – Select all appropriate status values                                                                                                    |

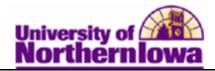

| Step | Action                                                                                                    |
|------|----------------------------------------------------------------------------------------------------|
| 6.   | Select the <b>Report Options</b> tab.                                                                                                    |
|      | Print Class Schedule Report Options                                                                                                    |
|      |                                                                                                    |
|      | Run Control print_schd_classes_rj         Report         Process         Run           ID:         Manager         Monitor         Monitor |
|      | Report Options                                                                                                    |
|      | Print Meeting Pattern/Instr Print Meeting Pattern Topic                                                                                    |
|      | Print Class Attributes                                                                                                    |
|      | Print Class Notes                                                                                                    |
|      | V Print Global Notes                                                                                                    |
|      | Print Sections Combined Print Class Characteristics                                                                                        |
|      | Print Class Enrollment Limits                                                                                                    |
|      | ✓ Print Class Nbr for Non-Enroll                                                                                                    |
|      | Print Requirement Designation                                                                                                    |
|      | Print Reserve Capacities                                                                                                    |
|      |                                                                                                    |
|      | Save Return to Search Previous in List Next in List Notify RAdd Display                                                                    |
|      | Print Class Schedule   Report Options                                                                                                    |
| 7    |                                                                                                    |
| 7.   | Select the information you wish to print on the Schedule of Classes report.                                                                |
|      | <i>Note:</i> If you uncheck the <b>Report Only</b> check box, the system creates an excel file (.csv                                       |
|      | file) and displays a <b>File Path</b> field asking you to indicate where the file should be saved.                                         |
| 8.   | Click the <b>Run</b> button.                                                                                                    |
| 0.   | Click the <b>Kull</b> button.                                                                                                    |
|      | Result: The Process Scheduler Request page displays.                                                                                       |
|      |                                                                                                    |
|      | Process Scheduler Request                                                                                                    |
|      | User ID: rajones Run rajones<br>Control ID:                                                                                                |
|      |                                                                                                    |
|      | Server Name:   Run Date: 11/29/2010  Recurrence:  Run Time: 1:51:41PM Reset to Current Date/Time                                           |
|      | Time Zone:                                                                                                    |
|      | Process List           Select Description         Process Name         Process Type         *Type         *Format         Distribution     |
|      | ✓ Schedule of Classes     SR201   SQR Report   Web ▼   PDF ▼   Distribution                                                                |
|      |                                                                                                    |
|      |                                                                                                    |
|      | OK Cancel                                                                                                    |
| 9.   | Click the <b>OK</b> button.                                                                                                    |

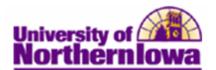

| Step | Action                                                                                                    |
|------|----------------------------------------------------------------------------------------------------|
| 10.  | Click the <b>Process Monitor</b> link (upper right corner).                                                                                                    |
|      | Result: The Process List displays.         Process List       Server List         View Process Request For       User       rajones       Type:       Last       1       Days       Refresh                                                                                                    |
|      | ID:<br>Server: Vame: Instance: to<br>Run Distribution V Save On Refresh<br>Status: Status:                                                                                                    |
|      | Process List Customize   Find   View All   P   First I 1 of 1 Last                                                                                                    |
|      | Select Instance Seq.         Process Type         Process Type         Run Date/Time         Run Status         Distribution         Details           14843         SQR Report         SR201         rajones         11/29/2010<br>1:51:41PM CST         Success         Posted         Details                                                                                                    |
| 11.  | If needed, click the <b>Refresh</b> button until the <b>Run Status</b> = <i>Success</i> and the <b>Distribution Status</b> = <i>Posted</i> .                                                                                                    |
| 12.  | Click the <b>Details</b> link.                                                                                                    |
| 13.  | Click the View Log/Trace link.                                                                                                    |
|      | View Log/Trace         Report         Report       13665         ID:       Instance:         Instance:       Process Type: SQR Report         Run       Success         Status:       Schedule of Classes         Distribution Details       From the second second |
|      | Distribution CSSPRD Expiration 12/06/20<br>Node: Date:                                                                                                    |
|      | File List         Datetime Created           Name         File Size (bytes)         Datetime Created                                                                                                    |
|      | SQR_SR201_14843.log 1,679 11/29/2010 2:04:49.610436PM<br>CST 11/29/2010 2:04:49.610436PM                                                                                                    |
|      | sr201_14843.PDF 2.284 CST CST 11/29/2010 2:04:49.610436PM CST 11/29/2010 2:04:49.610436PM                                                                                                    |
|      | sr201_14843.out 1.373 Th2512010 2.04.49.010430FM<br>CST                                                                                                    |
|      | Distribution ID Type  Distribution ID User rajones                                                                                                    |
| 14.  | Click the PDF link on the <b>View Log/Trace</b> page to view the Schedule of Classes report. <i>Result:</i> The report displays in the selected format (PDF in this case).                                                                                                    |
|      | Report ID: SE201 University of Northern Iowa Page No. 1 of 1<br>Schedule of Classes for FALL 2011 Run Date: 11/29/2010<br>Full Semester Run Time: 14:04:37<br>Social and Behavioral Sciences - Psychology - Subject: Psychology                                                                                                    |
|      | Subject         Catalog Nor         Section         Class Nor         Course Title         Component         Units         Topics           PSTCH         1001         01         30501         Intro To Psychology         Lecture         3           Bidg:         Baker Hall         Room:         136         Days:         Time:         15:00 - 16:30         Instructor:         Staff           Class         Earl Op:1         Class Nail Cap:0         Class Wait Tot:0         Class Win Enrl:0         Attributes:         Liberal Arts Core 558:         Individ and Instit Perspect           PSYCH         1001         02         30502         Intro To Psychology         Lecture         3                                                                                                    |
|      | (In Person)<br>Bidg: Baker Hall Room: 226 Days: MNF Time: 08:00 - 08:50 Instructor: Staff<br>Class Entl Cap: 1 Class Entl Tot: 0 Class Mait Cap: 0 Class Mait Tot: 0 Class Min Enrl; 0<br>Attributes: Liberal Arts Core 58; Individ and Instit Perspect                                                                                                    |